# The Magnet® Application Process — SIMPLIFIED

Introducing ADAM<sup>™</sup> and ADAM*plus*<sup>™</sup>

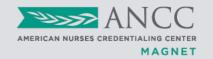

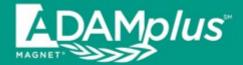

**ADAM***plus* is a templated secure online portal that supports the creation, management, and internal review of narrative and supporting evidence.

#### ADAMplus allows organization users to:

- Access the system from application through completion of the appraisal process.
- Compile content for one or more drafts for each Source of Evidence (SOE) example.
- Text directly in or copy/paste text directly into the SOE template.
- Upload PDF documents to the Document Library or directly to an SOE example.
- Associate Document Library items with one or more SOE examples.
- Flag content for validation (CNO review) prior to document submission.

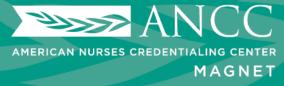

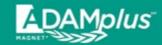

### **ADAMplus** features

- Templated SOE sections.
- The Document Library allows multiple organizational contributors to create, upload, organize, and store narrative and evidence over the timeline leading up to document submission.
- Input text or copy/paste into narrative text boxes
- Upload in PDF format for narrative and evidence sections.
- Controls the number of evidence items that can be submitted.
  - Maximum of five (5) pieces of supporting evidence may be uploaded per SOE.
  - For Nursing Satisfaction, Nursing Sensitive Indicators, and Patient Satisfaction, the system allows one file (a single PDF of all graphs) to be uploaded.
- Validation checks to help verify a completed submission.
- Provides a key element check list for each SOE example to help to ensure all key elements are addressed.

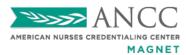

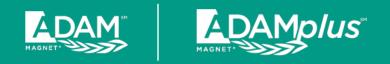

### For Access to ADAM and ADAMplus:

#### **ADAM Initial Applicant**

- Submit application for your designation
- Must request access via email:
  - ADAM\_Help@ana.org
- Submit fee for purchase

#### **ADAM Redesignating Organizations**

- Submit fee for purchase
- You can gain access to ADAMplus at any time by purchasing and submitting an application for your redesignation
- Must request access via email:

ADAM\_Help@ana.org

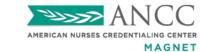

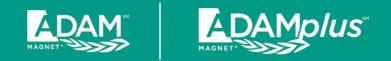

### Organization User Types

#### Organization <u>Administrator</u>

- Ability to manage the organization's user accounts.
- Can create, upload, and edit narrative and evidence in SOE examples.
- Ability to submit final documentation to the Magnet Program office.

#### Organization Contributor

Can create, upload, and edit narrative and evidence in SOE examples.

#### Organizational <u>Pre-Submission Reviewer</u>

- Can view (read-only) all narrative and evidence.
- Typically utilized by leadership selecting the final draft versions for each SOE example for submission to the Magnet Program office.

#### Organizational <u>Post-Submission Reviewer</u>

- Can views (read-only) narrative and evidence submitted to the Magnet Program office.
- Typically used for all staff review at site visit

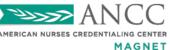

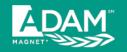

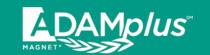

### **Organization Administrators**

- Organizations can create more than one Organization
   Administrator. It is recommended that organizations restrict the number of users with this access for security reasons, to ensure access by authorized users only, and to avoid accidental data/content changes.
- Only Organization Administrators can manage user accounts
- Organization Administrators have the responsibility of managing accounts (adding/editing/removing) and access for their team members who may be writing, contributing, and reviewing the document submission.

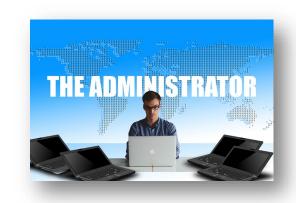

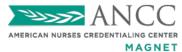

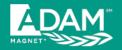

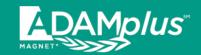

#### **How to Add Users:**

Log into ADAM, select your new application, and go to **ADMIN > Account > Add User**.

**NOTE:** When you hover your mouse pointer on the **ADMIN** tab, look for and click the "**Account**" tab that will display as a dropdown option.

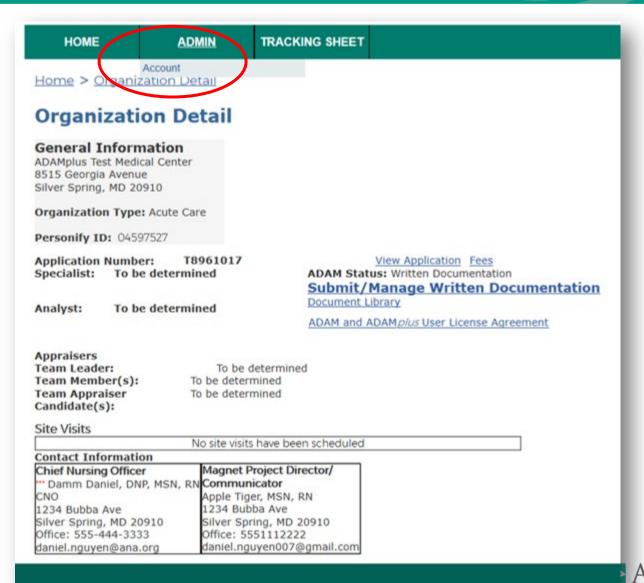

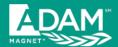

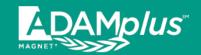

#### **Choose "Add New User"**

| Login Name: User Role: |                                                               | <br>                         |
|------------------------|---------------------------------------------------------------|------------------------------|
| User Role:             |                                                               | ~                            |
|                        |                                                               |                              |
|                        |                                                               |                              |
|                        |                                                               |                              |
|                        |                                                               |                              |
|                        |                                                               |                              |
| in Name                | User Type                                                     | User Role                    |
|                        | Internal                                                      | Organization Administrator   |
| nica.work@ana.org      | Internal                                                      | Organization Administrator   |
|                        |                                                               |                              |
|                        |                                                               |                              |
|                        |                                                               |                              |
|                        |                                                               |                              |
| n                      | g <b>in Name</b><br>niel.nguyen@ana.org<br>onica.work@ana.org | niel.nguyen@ana.org Internal |

## Complete requested information and save

| HOME                                                                                                    | ADMIN                    | TRACKING SHEET |                                            |
|----------------------------------------------------------------------------------------------------|--------------------------|----------------|--------------------------------------------|
| Home > Admin                                                                                                    | > Account > Edi          | t User         |                                            |
| Add User                                                                                                    |                          |                |                                            |
| First Name:                                                                                                    |                          |                |                                            |
| Middle Name:                                                                                                    |                          |                |                                            |
| Last Name:                                                                                                    |                          |                |                                            |
| Email Address:                                                                                                    |                          |                |                                            |
| User Type/Group:                                                                                                    |                          |                |                                            |
| External                                                                                                    |                          |                |                                            |
| Selest a group<br>Organization Administ<br>Organization Contribu<br>Organizational Pre-Sut<br>Organizational Post-Su<br>Financial Reviewer | tor<br>omission Reviewer | 20210101 - MAC | GNET ADAM Test Hospital, Silver Spring, MD |
| Save Cancel                                                                                                    |                          |                |                                            |

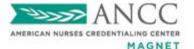

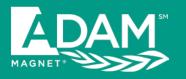

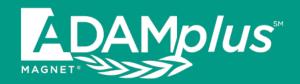

## Storing and Managing your Documents

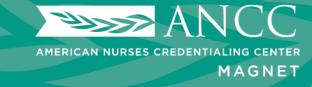

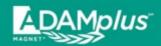

## Document Management

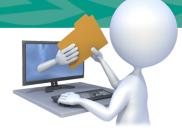

- Narrative and evidence can be uploaded directly into the Document Library.
- Narrative and evidence can be drafted in or uploaded directly to each corresponding SOE example.
- Uploaded files must be in PDF format.
- File size limit for a single PDF upload is <u>20 MB</u>.
- File names must be <u>less than 95 characters</u> for the system to upload and save documents successfully.
- All uploaded documents can be viewed in the Document Library.

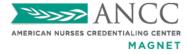

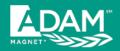

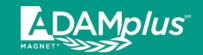

## Access for Uploading your Document:

Access directly into the Sources of Evidence (SOE) (Written Documentation)

#### OR

2) Access directly into the Document Library

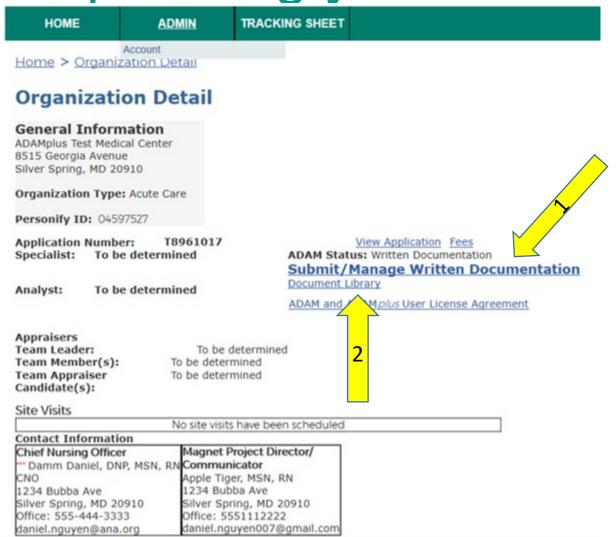

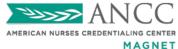

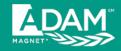

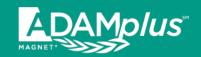

#### **Document Library**

Upload documents once to the central repository. If a documer

When uploading, All documents must have a unique file name. Once uploaded, the document can be assigned to multiple SOEs, as needed.

File Name 🕏

Upload Document

The File to Upload field is required.

A document named "EVIDENCE1.pdf" has already been uploaded for this application.

Browse...

WARNING: Do not upload any documentation that contains PHI.

File to Upload:

anation of Action:

Owner:

mw

Save

Cancel

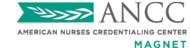

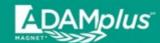

## Uploading Directly to a Specific SOE

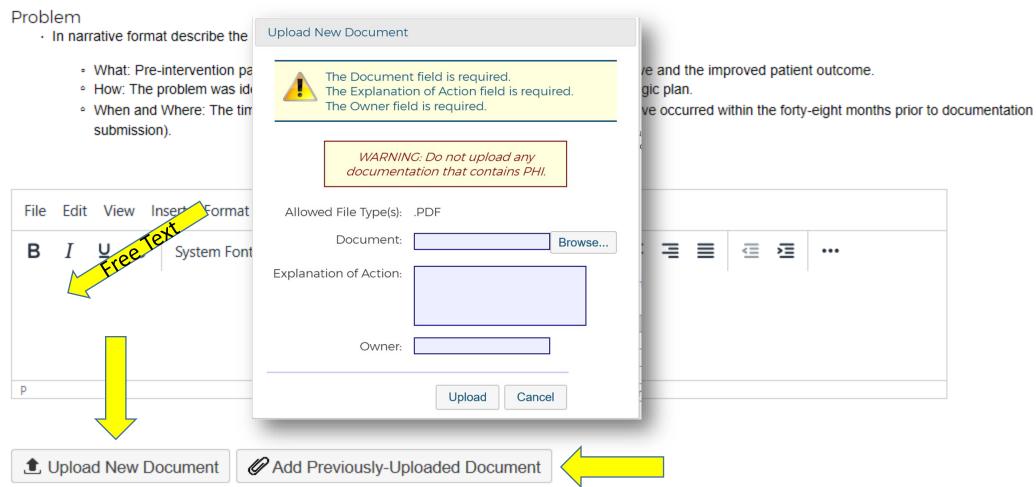

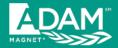

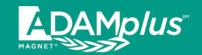

## Uploading Files to the Document Library

#### **Document Library**

Upload documents once to the Document Library. Associate an uploaded document with multiple SOE/examples from this central repository. If a document needs to be changed, the change only needs to be made on the copy in the Document Library.

| Filter                                    |                                | Upload New Document                                                                                                    |
|-------------------------------------------|--------------------------------|----------------------------------------------------------------------------------------------------|
| Component:  Source of Evidence:  Example: |                                | The Document field is required. The Explanation of Action field is required. The Owner field is required.  WARNING: Do not upload any documentation that contains PHI. |
|                                           | Filter Displa                  | Allowed File Type(s): .PDF                                                                                                    |
| Application Documents                     |                                |                                                                                                    |
|                                           | Upload Document Go to Writ     | Explanation of Action:  Browse                                                                                                    |
| File Name \$                              | Explanation of Action/Document | Owner:                                                                                                    |
|                                           |                                | Upload Cancel                                                                                                    |

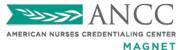

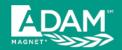

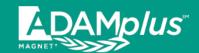

## View of the Document Library

Uploading directly into the SOE example will automatically add the document to the Document Library

| Component:                                                                                        | ☑ 1                                                                                  | ext Search:                                          |                  |         |       |                             |
|---------------------------------------------------------------------------------------------------|--------------------------------------------------------------------------------------|------------------------------------------------------|------------------|---------|-------|-----------------------------|
| Source of Evidence: V                                                                             |                                                                                      | File Name:                                           |                  |         |       |                             |
| Example: V                                                                                        |                                                                                      |                                                      |                  |         |       |                             |
|                                                                                                   |                                                                                      |                                                      |                  |         |       |                             |
|                                                                                                   | Filter Display All                                                                   |                                                      |                  |         |       |                             |
| Application Documents                                                                             |                                                                                      |                                                      |                  |         |       |                             |
| replication becamens                                                                              |                                                                                      |                                                      |                  |         |       |                             |
|                                                                                                   | Upload Document Go to Written Docu                                                   | mentation                                            |                  |         |       |                             |
| File Name 🕏                                                                                       | Explanation of Action/Document                                                       | Associated<br>SOE/Examples                           | Date<br>Uploaded | Status  | Owner | Function                    |
| 1 Problem Narrative.pdf                                                                           | Narrative                                                                            | TL2EO (ver. 1,<br>draft 1)                           | 3/5/2021         | Current | MW    | Update<br>Delete<br>Archive |
| 2 Goal Narrative.pdf                                                                              | Narrative                                                                            | TL2EO (ver. 1,<br>draft 1)                           | 3/5/2021         | Current | MW    | Update<br>Delete<br>Archive |
| 🔓 3 Participants Table.pdf                                                                        | Participant Table                                                                    | TL2EO (ver. 1,<br>draft 1)                           | 3/5/2021         | Current | mw    | Update<br>Delete<br>Archive |
| 4 Interventions Narrative.pdf                                                                     | Narrative                                                                            | TL2EO (ver. 1,<br>draft 1)                           | 3/5/2021         | Current | MW    | Update<br>Delete<br>Archive |
| Evidence Replacement.pdf                                                                          | Evidence Replacement                                                                 | TL2EO (ver. 1,<br>draft 1)                           | 1/28/2021        | Current | MW    | Update<br>Delete<br>Archive |
| EVIDENCE1.pdf                                                                                     | Evidence 1 Monica Work 2021-03-05 17:16:12 UTC                                       | TL3a (ver. 1, draft<br>1)                            | 3/5/2021         | Current | MW    | Update<br>Delete<br>Archive |
| EVIDENCE2.pdf                                                                                     | Evidence 2 Monica Work 2021-01-28 17:54:09 UTC                                       | TL1 (ver. 1, draft<br>1), TL2EO (ver. 1,<br>draft 1) | 1/28/2021        | Current | MW    | Update<br>Delete<br>Archive |
| EVIDENCE3.pdf                                                                                     | Evidence 3                                                                           | TL1 (ver. 1, draft<br>1), TL2EO (ver. 1,<br>draft 1) | 1/28/2021        | Current | MW    | Update<br>Delete<br>Archive |
| EVIDENCE4.pdf                                                                                     | Evidence 4                                                                           | TL1 (ver. 1, draft<br>1), TL2EO (ver. 1,<br>draft 1) | 1/28/2021        | Current | MW    | Update<br>Delete<br>Archive |
| EVIDENCE5.pdf                                                                                     | Evidence 5                                                                           | TL2EO (ver. 1,<br>draft 1)                           | 1/28/2021        | Current | MW    | Update<br>Delete<br>Archive |
| EVIDENCE6.pdf                                                                                     | Evidence 6                                                                           | TL2EO (ver. 1,<br>draft 1)                           | 1/28/2021        | Current | MW    | Update<br>Delete<br>Archive |
| Narrative Replacement.pdf                                                                         | Narrative Replacement                                                                | TL3a (ver. 1, draft<br>1)                            | 1/28/2021        | Current | MW    | Update<br>Delete<br>Archive |
| White Paper test document for DAM.pdf                                                             | Narrative Monica Work 2021-01-28 16:24:17 UTC<br>Monica Work 2021-03-05 17:15:14 UTC | TL3a (ver. 1, draft<br>1)                            | 3/5/2021         | Current | MW    | Update<br>Delete<br>Archive |
| White Paper test document for NDAM_this document name is way too ong to upload into ADAM properly | Narrative                                                                            | TL1 (ver. 1, draft 1)                                | 1/28/2021        | Current | MW    | Update<br>Delete<br>Archive |

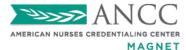

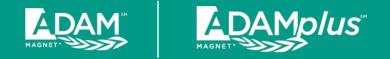

### Function Fields in the Document Library

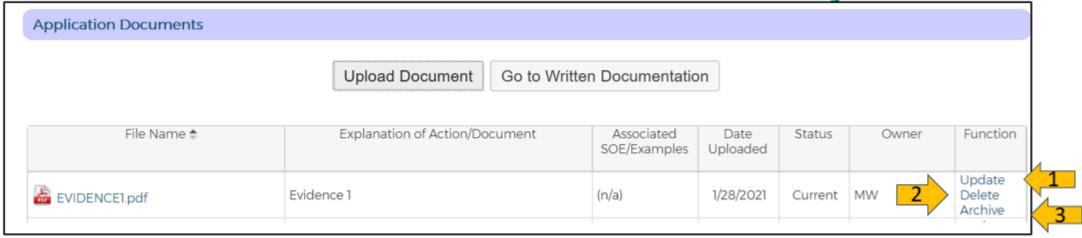

- 1. **Update**: The function uploads a new/updated document to replace the existing document wherever it is in the document.
- Delete: This function will delete the file from the Document library and from the existing document wherever it is in the document.
- 3. Archive: When an applicant determines that a document is not needed for the current use, but may be needed later in the process, they may archive the document.

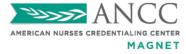

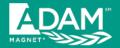

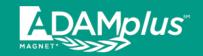

## **UPDATE FUNCTION:**

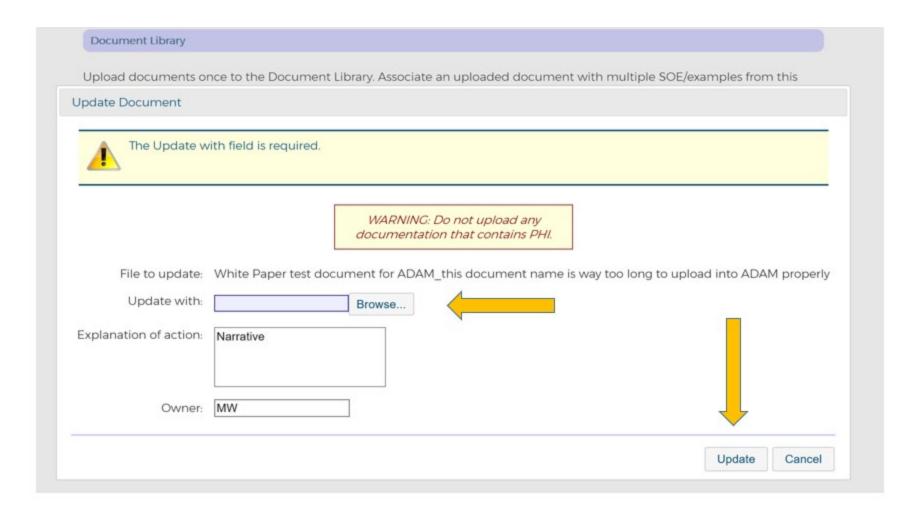

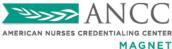

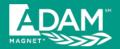

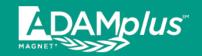

## **DELETE FUNCTION:**

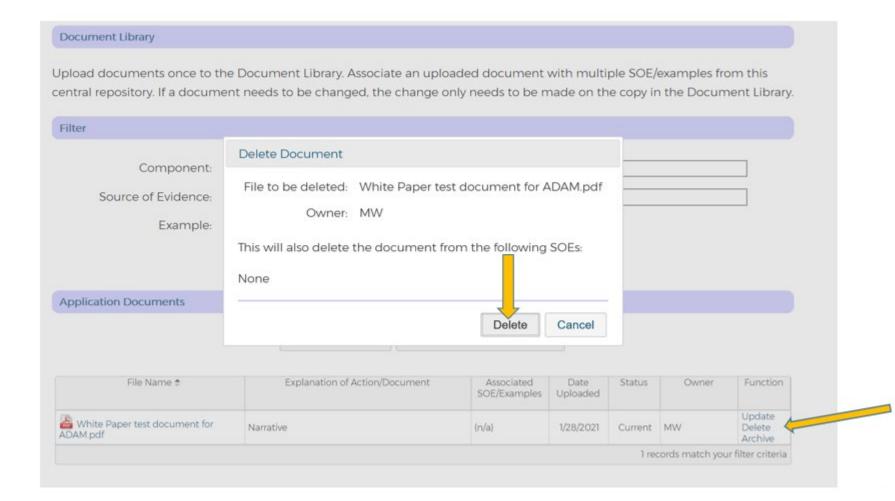

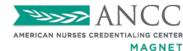

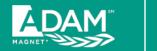

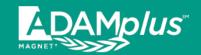

## **ARCHIVE FUNCTION:**

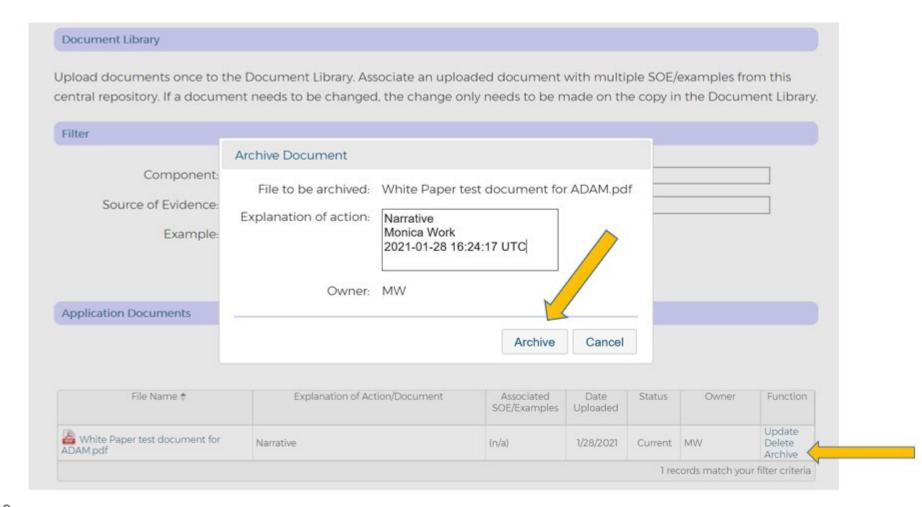

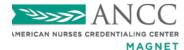

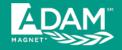

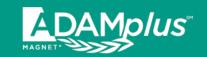

## RETRIEVE FUNCTION after ARCHIVE:

#### **Document Library**

Upload documents once to the Document Library. Associate an uploaded document with multiple SOE/examples from this central repository. If a document needs to be changed, the change only needs to be made on the copy in the Document Library.

| Filter                                  |                               |                                             |
|-----------------------------------------|-------------------------------|---------------------------------------------|
| Component: Source of Evidence: Example: | <ul><li>✓</li><li>✓</li></ul> | Text Search:  File Name:                    |
|                                         |                               | Filter Display All                          |
| Application Documents                   |                               |                                             |
|                                         |                               | Upload Document Go to Written Documentation |

| File Name <b></b>        | Explanation of Action/Document                 | Associated SOE/Examples | Date<br>Uploaded | Status   | Owner | Function                     |
|--------------------------|------------------------------------------------|-------------------------|------------------|----------|-------|------------------------------|
| Evidence Replacement.pdf | Evidence Replacement                           | (n/a)                   | 1/28/2021        | Current  | MW    | Update<br>Delete<br>Archive  |
| EVIDENCE1.pdf            | Evidence 1 Monica Work 2021-03-05 17:16:12 UTC | (n/a)                   | 3/5/2021         | Archived | MW    | Update<br>Delete<br>Retrieve |
| EVIDENCE2.pdf            | Evidence 2 Monica Work 2021-01-28 17:54:09 UTC | TL1 (ver. 1, draft 1)   | 1/28/2021        | Current  | MW    | Update<br>Delete<br>Archive  |

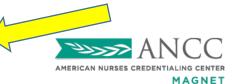

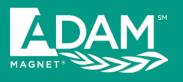

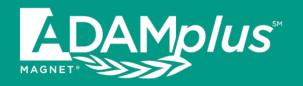

## Preparing your Document: Written Documentation Phase

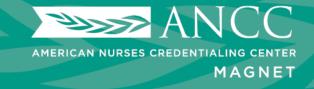

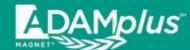

## To Upload your Documents: Click on the SOE Example Cascade until you Reach "Create New Draft"

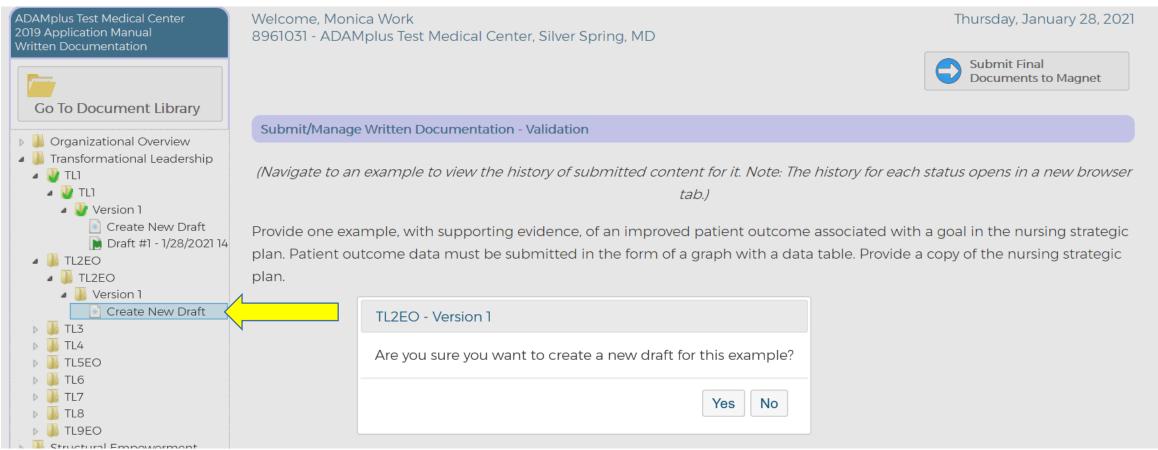

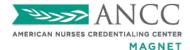

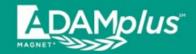

#### **Different Versions**

- There are times when modification to the wording of an SOE example in **ADAM/ADAM** is needed. In ADAM/ADAM is, the original wording is Version 1, and any subsequent updated and new wording becomes Version 2, Version 3, etc.
- It is recommended that users write to the newest version (highest version number)
- It is only necessary to write to and submit ONE of the versions available.
- It is not necessary to move a previously written example from version 1 to a newer version.

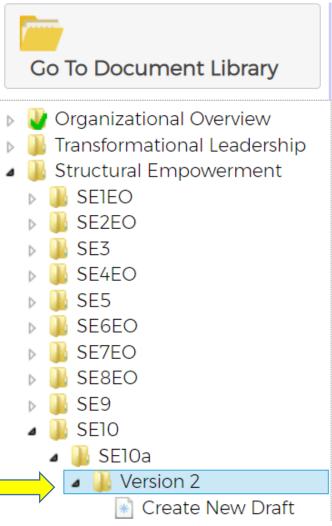

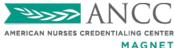

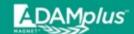

## Drafting your Document Directly into a SOE Example

#### Narrative

- Describe the CNO's leadership that led to a strategic organizational change:
- Describe nursing and other departments included in the strategic organizational change:
- Describe the strategic organizational change:

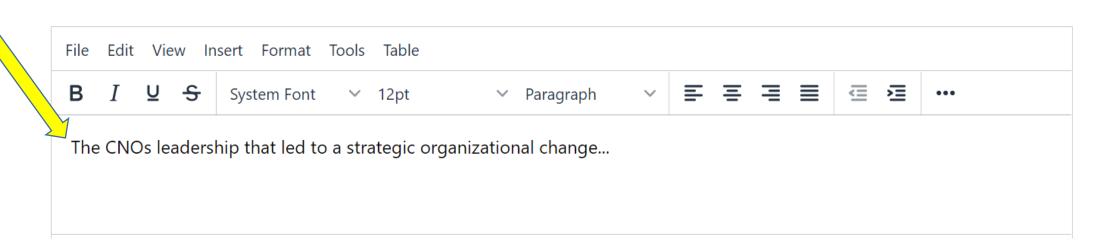

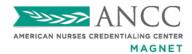

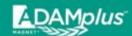

## Uploading New PDF Documents Directly into an SOE Example

#### Narrative Upload New Document Describe the CNO's leadership th Describe nursing and other depair The Document field is required. Describe the strategic organization The Explanation of Action field is required. The Owner field is required. Edit View Insert Format Tools WARNING: Do not upload any documentation that contains PHI. 湮 System Font ••• Allowed File Type(s): .PDF Document: Browse... **Explanation of Action:** Owner: **1** Upload New Document Upload Cancel 25

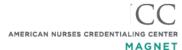

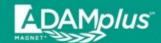

## Assigning PDF Documents in the Document Library to a SOE Example

#### Narrative

- Describe the CNO's leadership that led to a strategic organizational change:
- Describe nursing and other departments included in the strategic organizational change:
- Describe the strategic organizational change:

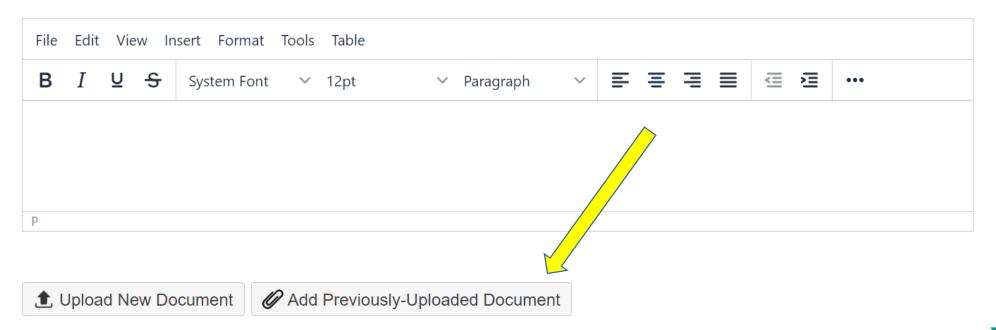

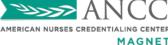

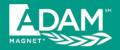

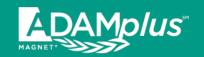

#### Add Previously-Uploaded Document

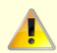

Please select a document to associate with this SOE/Example.

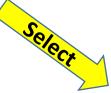

|   | File Name 💠                   | Explanation of Action/Document               | Other SOE/Example(s)                                                       | Owner |   |
|---|-------------------------------|----------------------------------------------|----------------------------------------------------------------------------|-------|---|
|   | X                             | X                                            | X                                                                          | X     |   |
| 0 | 🔓 1 Problem Narrative.pdf     | Narrative ADAM Admin 2021-04-19 20:35:11 UTC | (n/a)                                                                      | MW    |   |
| 0 | 2 Goal Narrative.pdf          | Narrative                                    | TL2EO (ver. 1<br>draft 1)                                                  | MW    |   |
| 0 | 3 Participants Table 2.pdf    | Participant                                  | TL5EO (ver. 1<br>draft 1)                                                  | mw    |   |
| 0 | 3 Participants Table.pdf      | Participant Table                            | OO5 (ver. 1<br>draft 1), TL2EO (ver. 1,<br>draft 1)                        | mw    |   |
| 0 | 4 Interventions Narrative.pdf | Narrative                                    | TL2EO (ver. 1<br>draft 1)                                                  | MW    |   |
| 0 | Evidence Replacement.pdf      | Evidence Replacement                         | TL2EO (ver. 1<br>draft 1)                                                  | MW    |   |
|   |                               |                                              | OO10 (ver. 1<br>draft 1), OO2 (ver. 1, draft<br>1). OO3 (ver. 1, draft 1). |       | • |

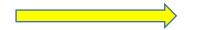

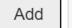

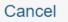

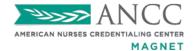

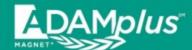

## If uploading PDF into ADAM*plus*, must Insert Narrative Replacement in Text Box

#### Problem

- · In narrative format describe the problem that you worked to improve. Include the following:
  - · What: Pre-intervention patient outcome problem and the data that drove the goal initiative and the improved patient outcome.
  - How: The problem was identified and how it is associated with a goal in the nursing strategic plan.
  - When and Where: The timeframe and location where the problem was identified (must have occurred within the forty-eight months prior to documentation submission).

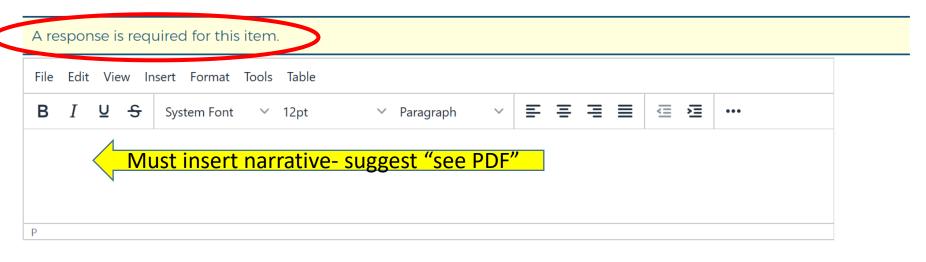

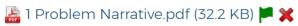

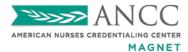

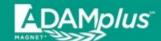

## Once Uploaded, User Must Flag all PDFs Assigned to the SOE Example and Have Text in Every Narrative Box

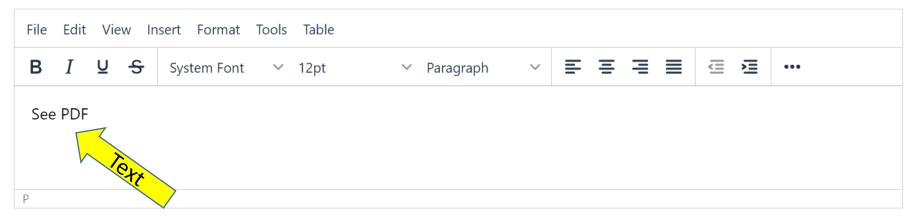

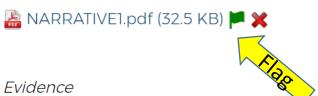

- Provide documentation of the CNO's leadership that led to a strategic organization change:
- Provide documentation that demonstrates nursing and other departments were included in the strategic organizational change:
- Provide documentation that demonstrates the strategic organizational change:

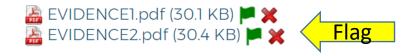

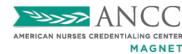

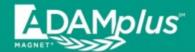

### Participant Tables:

#### There are three (3) ways to provided your participant list:

- Input text directly into the table row by row
- Import a CSV file
- Download a PDF file

🖺 3 Participants Table.pdf (32.2 KB) 🗶

# Participants • List participants involved in the planning and intervention or initiative. Include name, discipline, title, and department: Note: Select a single method (PDF upload, CSV upload, or manual data entry) for inputting this list. Name Discipline Title Department

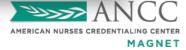

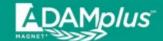

## Input Text Directly into Table – Row by Row

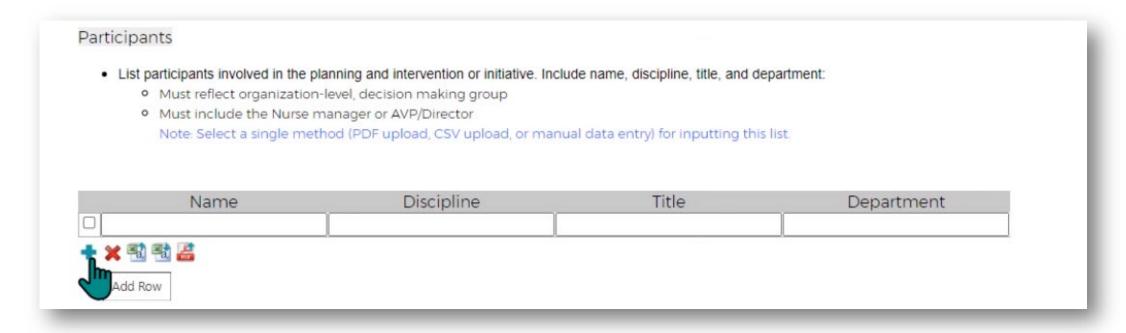

Tip: Add extra rows by clicking the "+" sign.

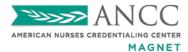

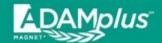

## Importing a CSV file

#### **Participants**

- · List participants involved in the planning and intervention or initiative. Include name, discipline, title, and department:
  - · Must reflect organization-level, decision making group
  - Must include the Nurse manager or AVP/Director
     Note: Select a single method (PDF upload, CSV upload, or manual data entry) for inputting this list.

|   | Name                  | Discipline | Title | Department |
|---|-----------------------|------------|-------|------------|
|   |                       |            |       |            |
| + | × 31 51 ≧             |            |       |            |
|   | Download CSV Template |            |       |            |

Step 1: Download and complete the template

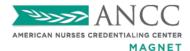

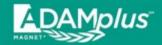

## Importing a CSV file

|                                                                                                    | Import Rows from CSV                                                                                      |             |
|----------------------------------------------------------------------------------------------------|----------------------------------------------------------------------------------------------------|-------------|
| Participants                                                                                                    | The Document field is required. The Explanation of Action field is required. The Owner field is required. |             |
| <ul> <li>List participants involved in the plan</li> <li>Must reflect organization-le</li> <li>Must include the Nurse main Note: Select a single methological</li> </ul> | WARNING: Do not upload any documentation that contains PHI.                                               | department: |
|                                                                                                    | Allowed File Type(s): csv                                                                                 |             |
| Name                                                                                                    | Document: Browse  Explanation of Action:                                                                  | Department  |
| → ★ ∰ ∰ ₩ ₩ Import Rows from CSV                                                                                                    | Owner:                                                                                                    |             |
|                                                                                                    | Upload Cancel                                                                                             |             |

Step 2: Import the Rows from the CSV file

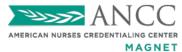

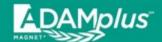

## Upload a Participants list PDF file

#### **Participants**

- List participants involved in the planning and intervention or initiative. Include name, discipline, title, and department:
  - Must reflect organization-level, decision making group
  - Must include the Nurse manager or AVP/Director
     Note: Select a single method (PDF upload, CSV upload, or manual data entry) for inputting this list.

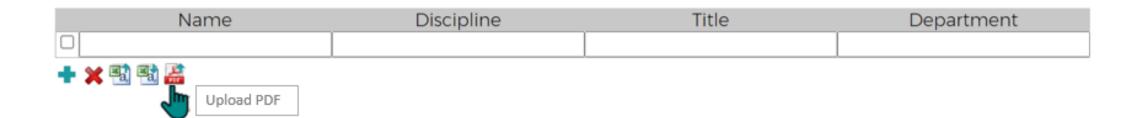

Note: Participant Tables PDFs do not Need to be Flagged. All other PDFs Uploads must be Flagged in order to Submit.

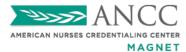

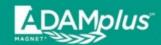

### Key Element Check List

|                                                                                                    | Yes      | No |
|----------------------------------------------------------------------------------------------------|----------|----|
| · The organization goal                                                                             | 0        | 0  |
| · The AVP/nurse director's advocacy for resources                                                   | <b>O</b> | 0  |
| · How resources support the organizational goal                                                     | 0        | 0  |
| · Vice president's (AVP's)/nurse director represented in example listed on AVP/nurse director table | • •      | 0  |

Note: Found at the bottom of all SOE examples in ADAM*plus*. This is your personal and <u>OPTIONAL</u> checklist to ensure you have included all the key elements.

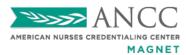

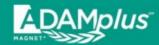

## When Complete, Click "Ready for CNO Review" to Validate and Lock.

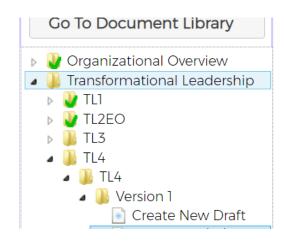

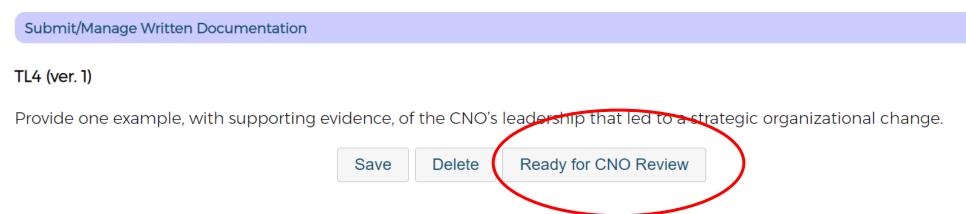

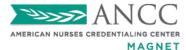

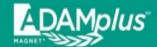

### Validation Ensures that Text has been Placed in Every Narrative Box and Between One and Five Pieces of Evidence has been Uploaded and Flagged in the SOE

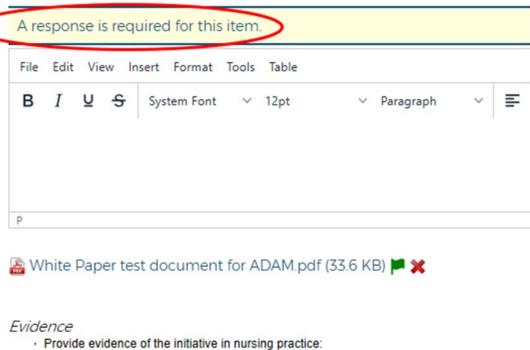

- Provide a copy of the organization's mission statement. (Included in total evidence count):

A response is required for this item. You must flag at least one Supporting Evidence document(s

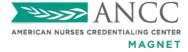

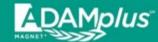

## Once Validated, a Green Check Mark will Appear Next to the Completed SOE and the User will be Unable to Edit the Example.

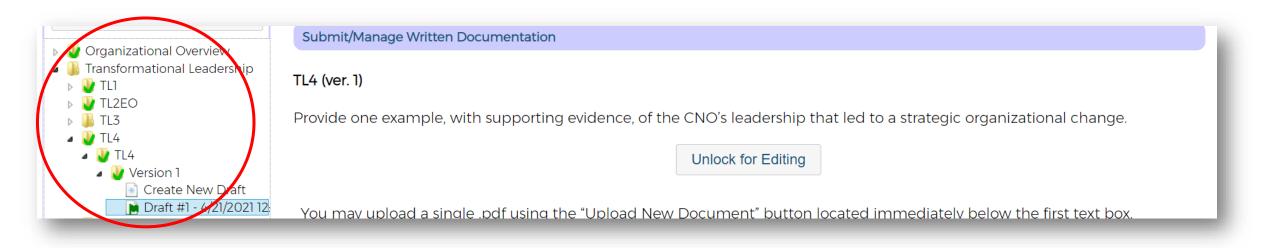

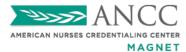

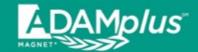

## If a SOE Example Requires More than One Entry, the Green Check Mark Indicating Complete Will Not Appear on the SOE Until all Required Examples Have Been Uploaded.

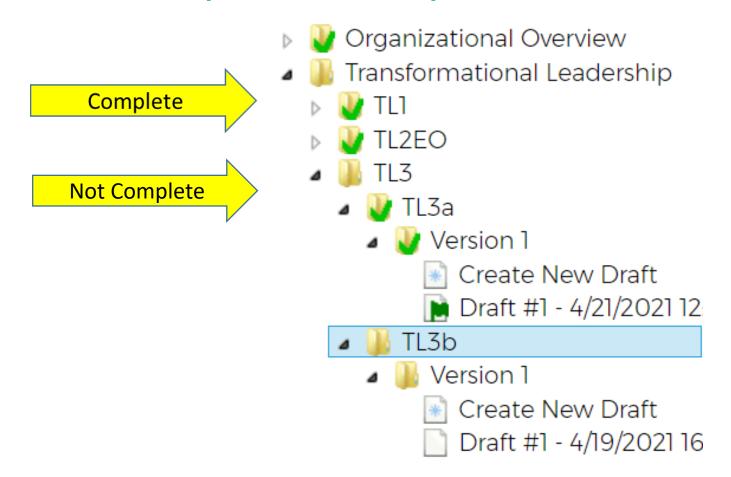

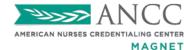

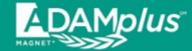

### To Edit a <u>Validated</u> SOE: Step 1: The User Must Click "Unlock for Editing"

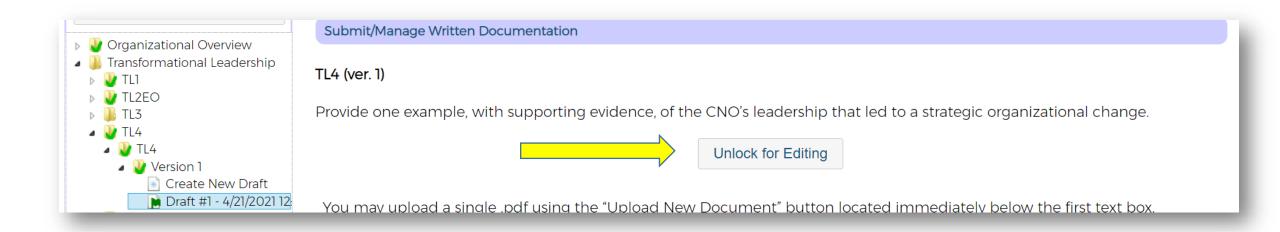

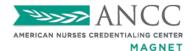

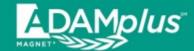

### To Edit a <u>Validated</u> SOE: Step 2: Once Unlocked, UNFLAG the Document to be Edited

### **Evidence**

- Provide documentation of the CNO's leadership that led to a strategic organization change:
- Provide documentation that demonstrates nursing and other departments were included in the strategic organizational change:
- Provide documentation that dem strates the strategic organizational change:

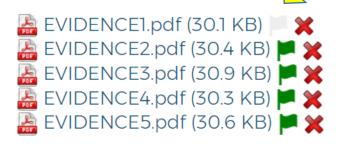

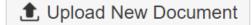

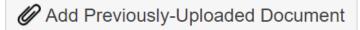

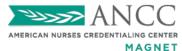

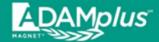

### To Edit a <u>Validated</u> SOE: Step 3: Upload and Flag the New Document(s)

### Evidence

- Provide documentation of the CNO's leadership that led to a strategic organization change:
- Provide documentation that demonstrates nursing and other departments were included in the strategic organizational change:
- Provide documentation that demonstrates the strategic organizational change:

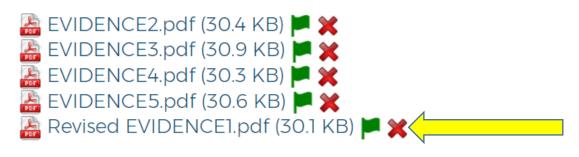

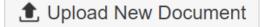

Add Previously-Uploaded Document

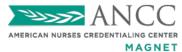

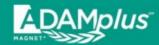

### • To Edit a <u>Validated</u> SOE:

### Step 4: Click "Ready for CNO Review" to Validate and Lock

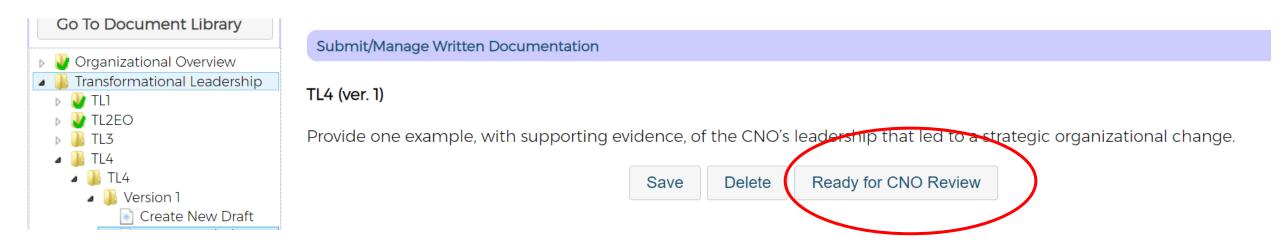

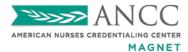

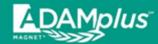

### To Edit a Validated SOE:

### Optional Step: Once Unflagged the User MAY Click on the Red 'X' to Remove the Old Document(s) that have been Replaced

### Evidence

- Provide documentation of the CNO's leadership that led to a strategic organization change:
- Provide documentation that demonstrates nursing and other departments were included in the strategic organizational change:
- Provide documentation that demonstrates the strategic organizational change:

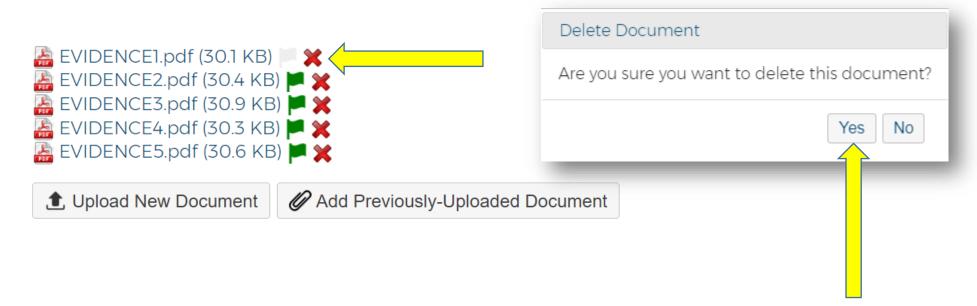

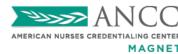

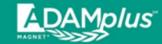

### Do NOT Delete a Validated Document Directly from the Document Library

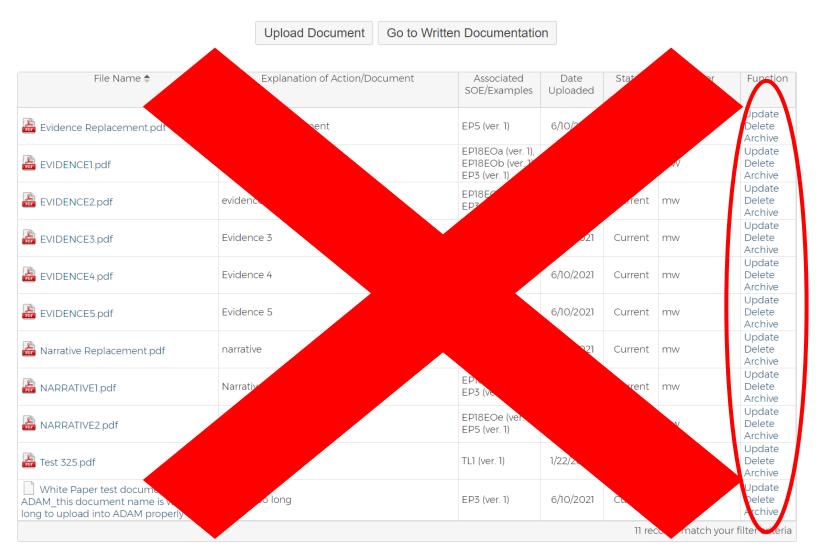

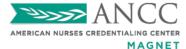

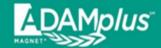

### It Should ALWAYS be Done from the SOE Example after Unlocking and Unflagging

#### Evidence

- Provide documentation of the CNO's leadership that led to a strategic organization change:
- Provide documentation that demonstrates positing and other departments were included in the strategic organizational change:
- Provide documentation that demonstrates //e strategic organizational change:

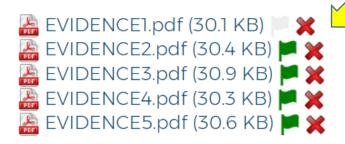

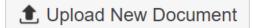

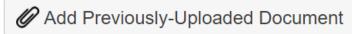

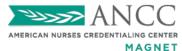

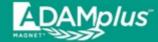

### **GENERAL VALIDATION ERROR MESSAGE**

#### Submit/Manage Written Documentation - Validation

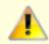

Cannot submit due to the validation problems listed below.

### Submit

#### Reset

- · 0 of 1 required example(s) for Standard "TL2EO" have been flagged for submission.
- O of 2 required example(s) for Standard "TL3" have been flagged for submission.
- O of 1 required example(s) for Standard "TL4" have been flagged for submission.
- 0 of 1 required example(s) for Standard "TL5EO" have been flagged for submission.
- O of 3 required example(s) for Standard "TL6" have been flagged for submission.
- O of 3 required example(s) for Standard "TL7" have been flagged for submission.
- · O of 1 required example(s) for Standard "TL8" have been flagged for submission.
- · 0 of 2 required example(s) for Standard "TL9EO" have been flagged for submission.

## **ERROR**

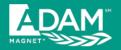

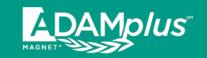

### Click "SUBMIT Final Documents to Magnet" Button when Complete

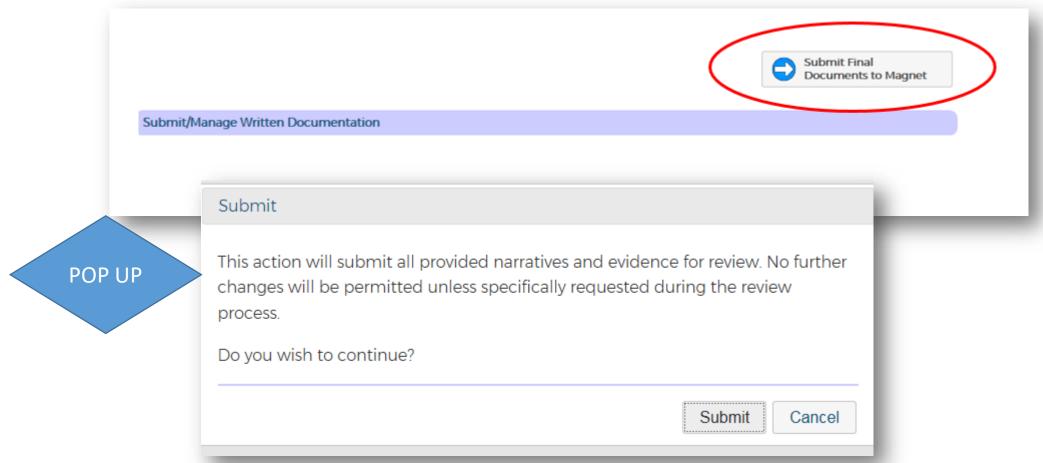

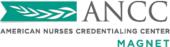

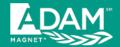

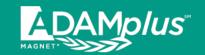

### **Confirmation of Submission**

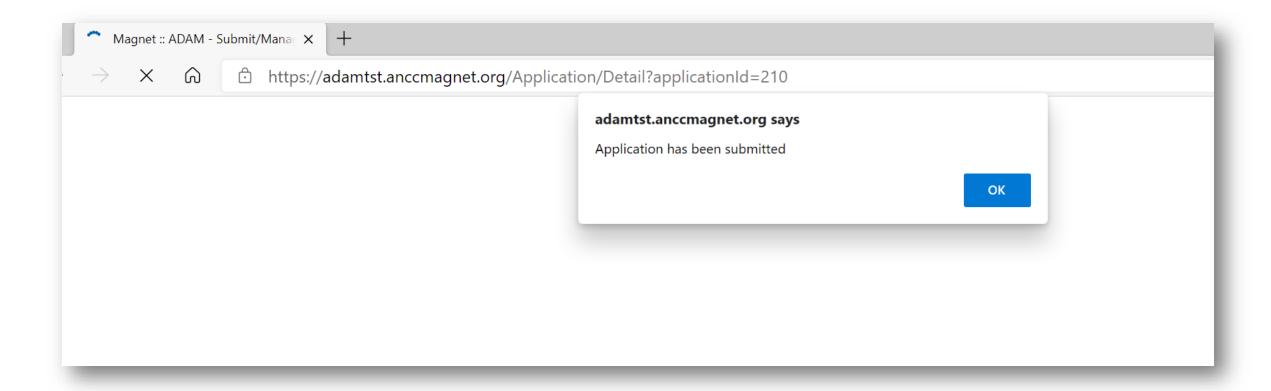

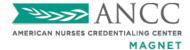

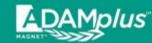

## Successful Submission will Lock and Become Final Disabling the Users from Editing the SOEs

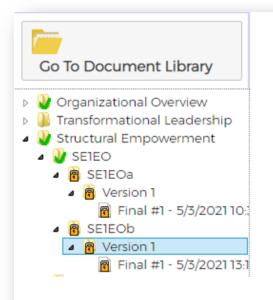

#### Submit/Manage Written Documentation

(Navigate to an example to view the history of submitted content for it. Note: The history for each status opens in a new browser tab.)

Provide two examples, with supporting evidence, of an improved patient outcome associated with the participation of clinical nurse(s) serving as a member(s) of an organization-level interprofessional decision-making group. Patient outcome data must be submitted in the form of a graph with a data table.

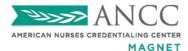

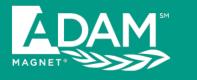

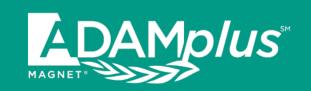

## Reminders and Tips for Successful Submission!

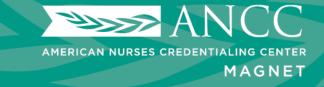

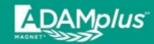

## Every Narrative Box Must Contain Text and Between One and Five Pieces of Evidence Must be Uploaded and Flagged for all SOE Examples

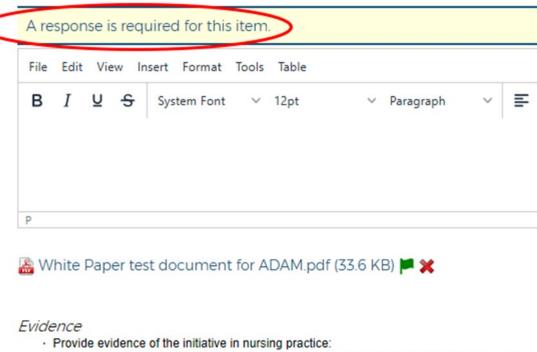

· Provide a copy of the organization's mission statement. (Included in total evidence count):

A response is required for this item.
You must flag at least one Supporting Evidence document(s)

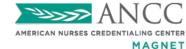

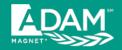

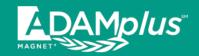

### Upload New Document

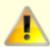

The Document field is required.

A document named "EVIDENCE1.pdf" has already been uploaded for this application.

REMINDER: All documents must have a unique file name. Once uploaded, the PDF file can be assigned to multiple SOEs, as needed.

WARNING: Do not upload any documentation that contains PHI.

Document:

Browse...

n of Action:

evidence 1

Owner:

mw

Document Type: 

Evidence O Narrative

Save

Cancel

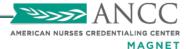

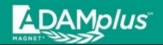

### May Not Submit More than 5 Pieces of Evidence per SOE Example

You may not flag more than five Supporting Evidence document(s).

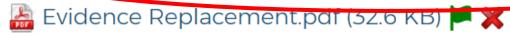

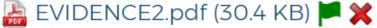

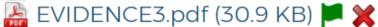

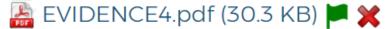

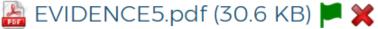

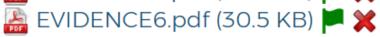

▲ Upload New Document

Add Previously-Uploaded Document

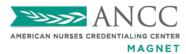

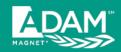

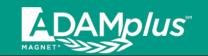

### EXCEPTION TO THE 5 PIECES OF EVIDENCE RULE

- OOs Requiring Quality Plans, Safety Plans, Policies, Procedures (etc.) May Contain More than 5 Pieces of Evidence.
- The User May Combine the Multiple, Individual Documents in Order to Create Five or Less Evidence PDFs.
- This Allows the User to Submit all the Documents
  Required to Satisfy the OO and Meet the System
  Limits on the Number of Pieces of Evidence ANCO
  RECORD

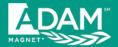

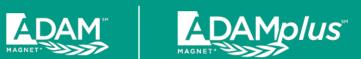

Evidence Replacement Narrative Replacement

| File Name 🕏               | Explanation of Action/Document | Associated<br>SOE/Examples | Date<br>Uploaded | Status  | Owner | Function                    |
|---------------------------|--------------------------------|----------------------------|------------------|---------|-------|-----------------------------|
| Evidence Replacement.pdf  | Evidence Replacement           | (n/a)                      | 1/28/2021        | Current | MW    | Update<br>Delete<br>Archive |
| Narrative Replacement.pdf | Narrative Replacement          | (n/a)                      | 1/28/2021        | Current | MW    | Update<br>Delete<br>Archive |

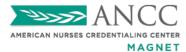

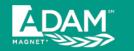

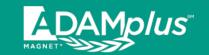

## Ensure that the SOE Example Document Loaded into ADAM is in Alignment with the Corresponding Lettered Option

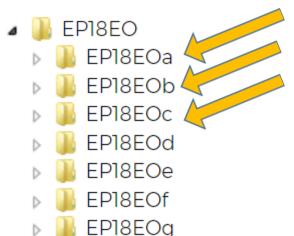

EP18EOh

EP18EOi

EP18EOi

EP18EOa – Falls with Injury EP18EOb – Hospital Acquired Pressure Injury (HAPI) stages 2 and above EP18EOe – Clostridium (CDIFF) ETC

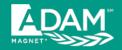

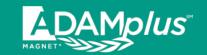

### Corresponding Categories can be Found in Your Manual and in ADAM

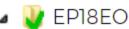

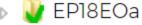

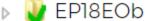

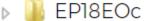

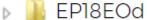

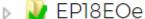

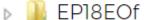

▶ BP18EOg

🕨 🔰 EP18EOh

> 队 EP18EOi

> 퉮 EP18EOi

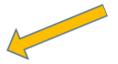

EP18EOa (ver. 1)

Provide eight of the most recent consecutive quarters of unit- or clinic-level nurse-sensitive, clinical indicator data to demonstrate outperformance of the mean, median, or other measure of central tendency (benchmark provided by the vendor's national database). Data must be the most recent eight complete quarters available from the vendor(s). Select and report data for all applicable inpatient care units. The required patient indicators for all inpatient care organizations include falls with pury, hospital-acquired pressure injuries (HAPI) stage 2 and above, and two others from the list. FALLS WITH INJURY

**Upload New Document** 

Add Previously-Uploaded Document

Ready for CNO Review

Go to Document Library

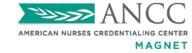

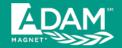

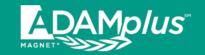

### Files names must be less than 95 characters

### **Evidence**

- · Provide evidence of the initiative in nursing practice:
- · Provide a copy of the organization's mission statement. (Included in total evidence count):

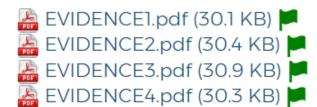

White Paper test document for ADAM\_this document name is way too long to upload into ADAM properly (33.6 KB)

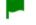

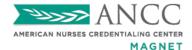

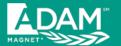

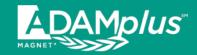

### Search Your Document Library for "White Paper" Icon

| File Name 🕏                                                                                        | Explanation of Action/Document                                                       | Associated<br>SOE/Examples                           | Date<br>Uploaded | Status  | Owner | Function                    |
|----------------------------------------------------------------------------------------------------|--------------------------------------------------------------------------------------|------------------------------------------------------|------------------|---------|-------|-----------------------------|
| a 1 Problem Narrative.pdf                                                                          | Narrative                                                                            | TL2EO (ver. 1,<br>draft 1)                           | 3/5/2021         | Current | MW    | Update<br>Delete<br>Archive |
| 2 Goal Narrative.pdf                                                                               | Narrative                                                                            | TL2EO (ver. 1,<br>draft 1)                           | 3/5/2021         | Current | MW    | Update<br>Delete<br>Archive |
| 3 Participants Table.pdf                                                                           | Participant Table                                                                    | TL2EO (ver. 1,<br>draft 1)                           | 3/5/2021         | Current | mw    | Update<br>Delete<br>Archive |
| 4 Interventions Narrative.pdf                                                                      | Narrative                                                                            | TL2EO (ver. 1,<br>draft 1)                           | 3/5/2021         | Current | MW    | Update<br>Delete<br>Archive |
| Evidence Replacement.pdf                                                                           | Evidence Replacement                                                                 | TL2EO (ver. 1,<br>draft 1)                           | 1/28/2021        | Current | MW    | Update<br>Delete<br>Archive |
| EVIDENCE1.pdf                                                                                      | Evidence 1 Monica Work 2021-03-05 17:16:12 UTC                                       | TL3a (ver. 1, draft<br>1)                            | 3/5/2021         | Current | MW    | Update<br>Delete<br>Archive |
| EVIDENCE2.pdf                                                                                      | Evidence 2 Monica Work 2021-01-28 17:54:09 UTC                                       | TL1 (ver. 1, draft<br>1), TL2EO (ver. 1,<br>draft 1) | 1/28/2021        | Current | MW    | Update<br>Delete<br>Archive |
| EVIDENCE3.pdf                                                                                      | Evidence 3                                                                           | TL1 (ver. 1, draft<br>1), TL2EO (ver. 1,<br>draft 1) | 1/28/2021        | Current | MW    | Update<br>Delete<br>Archive |
| EVIDENCE4.pdf                                                                                      | Evidence 4                                                                           | TL1 (ver. 1, draft<br>1), TL2EO (ver. 1,<br>draft 1) | 1/28/2021        | Current | MW    | Update<br>Delete<br>Archive |
| EVIDENCE5.pdf                                                                                      | Evidence 5                                                                           | TL2EO (ver. 1,<br>draft 1)                           | 1/28/2021        | Current | MW    | Update<br>Delete<br>Archive |
| EVIDENCE6.pdf                                                                                      | Evidence 6                                                                           | TL2EO (ver. 1,<br>draft 1)                           | 1/28/2021        | Current | MW    | Update<br>Delete<br>Archive |
| Narrative Replacement.pdf                                                                          | Narrative Replacement                                                                | TL3a (ver. 1, draft<br>1)                            | 1/28/2021        | Current | MW    | Update<br>Delete<br>Archive |
| White Paper test document for ADAM.pdf                                                             | Narrative Monica Work 2021-01-28 16:24:17 UTC<br>Monica Work 2021-03-05 17:15:14 UTC | TL3a (ver. 1, draft<br>1)                            | 3/5/2021         | Current | MW    | Update<br>Delete<br>Archive |
| Mhite Paper test document for ADAM_this document name is way too long to upload into ADAM properly | Narrative                                                                            | TL1 (ver. 1, draft 1)                                | 1/28/2021        | Current | MW    | Update<br>Delete<br>Archive |

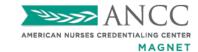

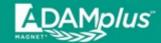

### NEVER Delete <u>Validated</u> Documents from the Document Library. You MUST Unlocked and Unflagged the Document in the Corresponding SOE Example.

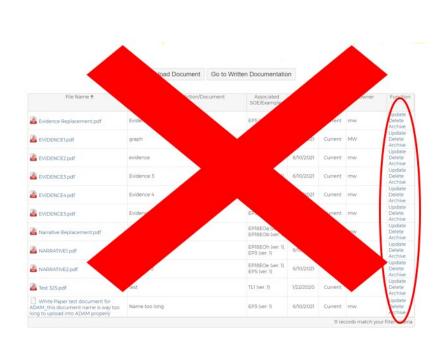

#### TL1 (ver. 1)

Provide one example, with supporting evidence, of an initiative in nursing practice that is consistent with the organization's mission statement. Provide a copy of the organization's mission statement as one of the supporting documents.

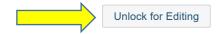

#### Evidence

- Provide documentation of the CNO's leadership that led to a strategic organization change:
- Provide documentation that demonstrates nursing and other departments were included in the strategic organizational change:
- Provide documentation that demonstrates the strategic organizational change:

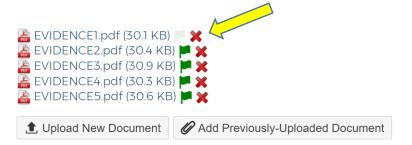

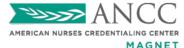

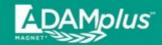

## If an SOE Requires More than One Example, the Green Check Mark Indicating Complete will not Appear until all Required Examples have been Uploaded. This Includes SE9

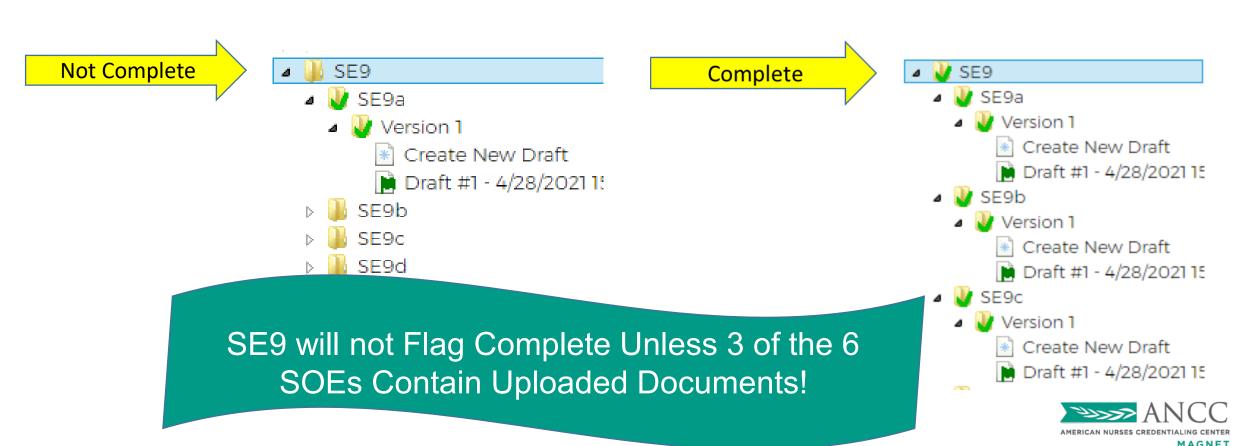

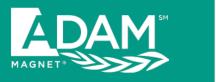

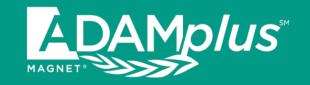

### Protected Health Information (PHI)

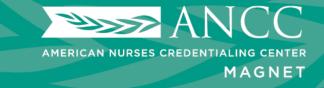

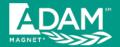

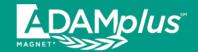

Your Analyst will
Alert You
Immediately if PHI
is Found; and will
Unlock SOEs
Requiring
Resolution.

Test application Receipt Fix 2019 Application Manual Revise/Additional Written Documentation

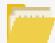

### Go To Document Library

- 🕨 🔰 Organizational Overview
- W Transformational Leadership
- Structural Empowerment
- Exemplary Professional Practice
- 🕨 🔰 New Knowledge, Innovations, a

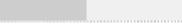

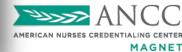

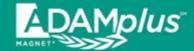

### ADAMplus Provides PHI Alerts Several Ways

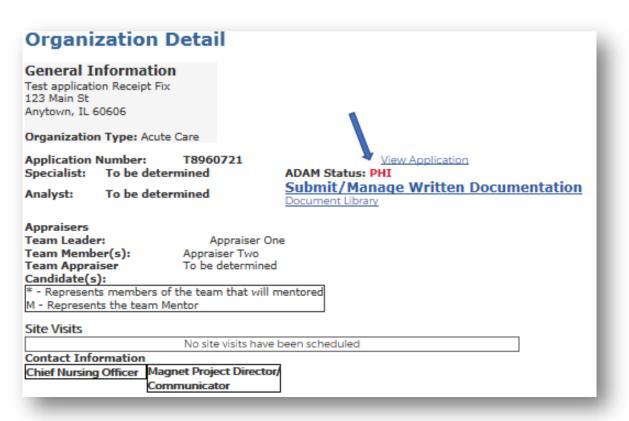

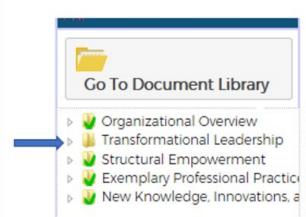

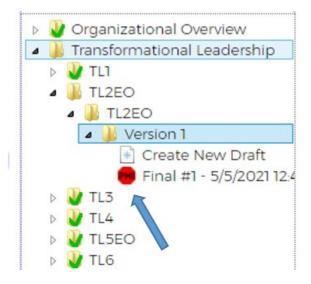

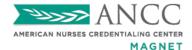

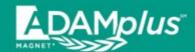

### ADAMplus Test Medical Center 2019 Application Manual

PH

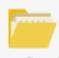

### Go To Document Library

- Organizational Overview
- 🔺 📗 Transformational Leadership
  - 🔺 W TL1
    - · 👸 TL
  - TL2EC
    - TL2EC
      - Version 1
        - Create New Draft
        - 📵 Final #1 5/5/2021 16:4
  - TL3
    - ▶ R TL3a
    - ▶ 👸 TL3b

## Analyst will Unlock SOE Example Containing PHI – All Others will Remain Locked

Red stop sign: Location of PHI

Green checkmark: SOE example is complete and locked

Closed Lock icon: SOE example is locked

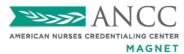

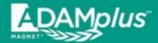

### **Steps to resolve PHI:**

- 1. Unflag the Document Containing PHI
- 2. Delete the Document Containing PHI

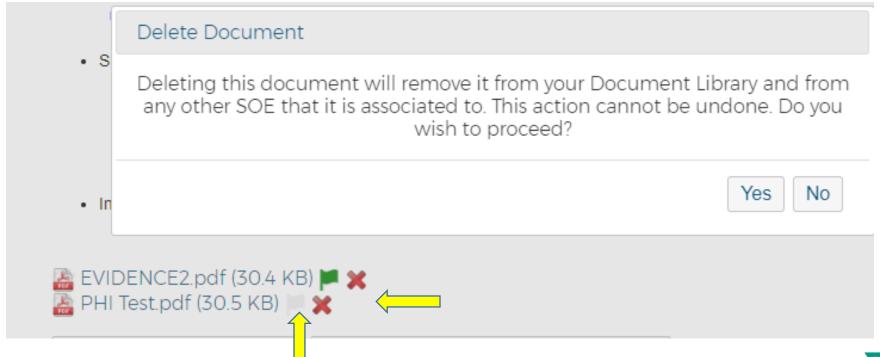

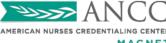

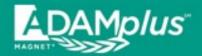

### **Steps to Resolve PHI (continued):**

- 3. Upload New Document
- 4. Flag for Submission,
- 5. Click "Ready for CNO Review"
- 6. Click "Submit Final Documents to Magnet"

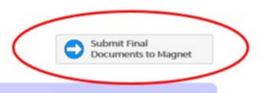

Submit/Manage Written Documentation

TL2EO (ver. 1)

Provide one example, with supporting evidence, of an improved patient outcome associated with a goal in the nursing strategic plan. Patient outcome data must be submitted in the form of a graph with a data table. Provide a copy of the nursing strategic plan.

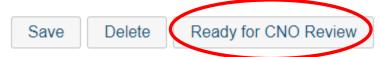

In addition to the graphed outcome data, this source requires additional evidence: Provide a copy of the nursing strategic plan:

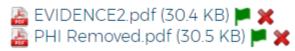

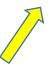

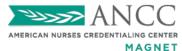

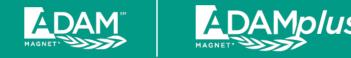

### If Applicant Organization does not Delete PHI Before the Date Set by the Senior Magnet Program Analyst (5 business days):

- All content submitted for the example(s) identified as having PHI will automatically be deleted from the system
- The entire SOE example will appear blank

To learn useful tips for avoiding and redacting PHI, see best practices located in the MLC.

https://www.magnetlearningcommunity.org/magnet/tips-and-best-practices

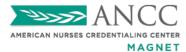

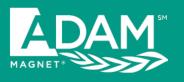

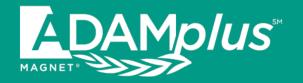

## Additional Documentation and Deficiencies Going to Site Visit

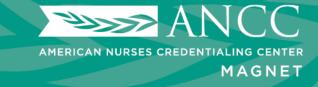

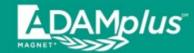

## Analyst will Unlock SOE Examples Requiring Additional Information (all others will remain locked)

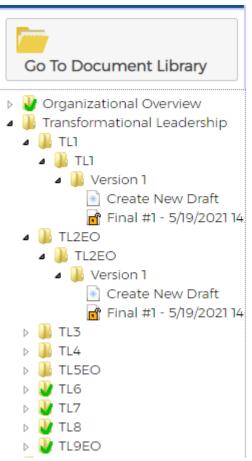

Green checkmark: SOE/example is complete and locked

Open lock icon: SOE/example has been unlocked; user may edit/provide additional information

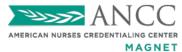

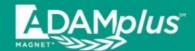

Green Check Marks will Disappear from Areas that Require Additional Information and SOE will be Unlocked

ADAMplus Test Medical Center

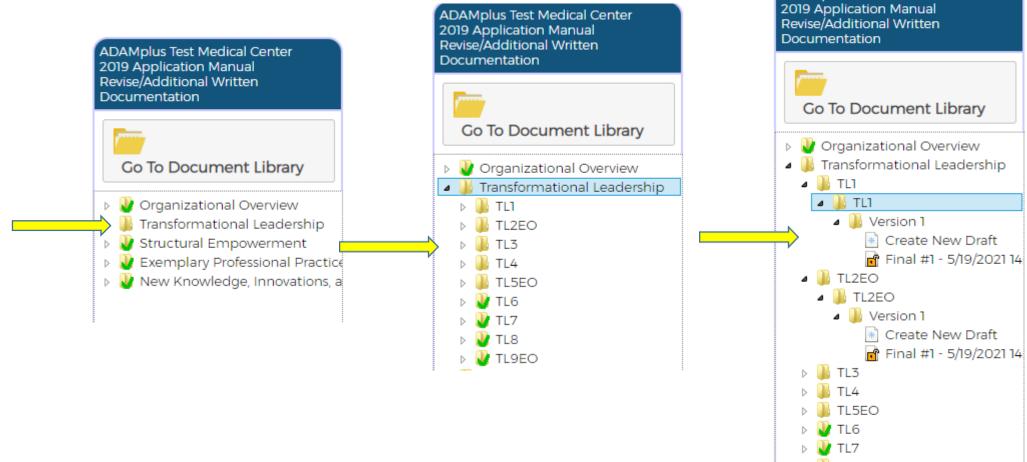

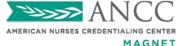

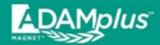

## ADAM*plus* Users May Respond to Requests for Additional Information by Creating a New Draft or Editing the Unlocked Previous Final Draft

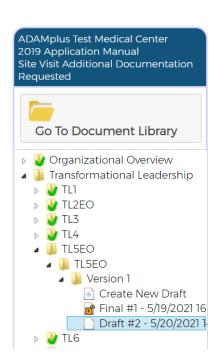

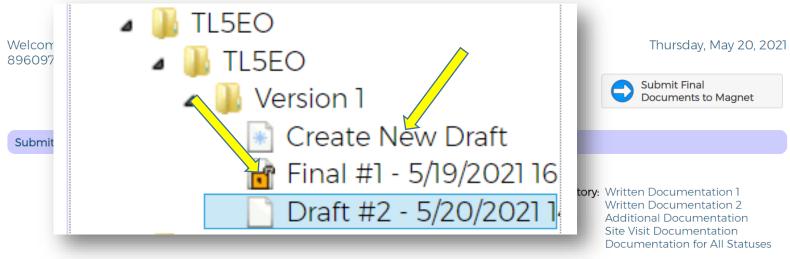

TL5EO (ver. 1)

Provide one example, with supporting evidence, of an improved patient outcome, associated with an AVP's/nurse director's, or nurse manager's membership in an organization-level, decision-making group. Patient outcome data may be presented at the organizational, division, or unit-level. Outcome data must be submitted in the form of a graph with a data table.

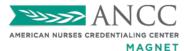

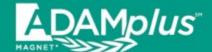

### Additional Documentation/Deficiencies Going to Site Visit

### Step #1: Delete Text <u>OR</u> Unflag Previously Submitted Documents You Wish to Replace

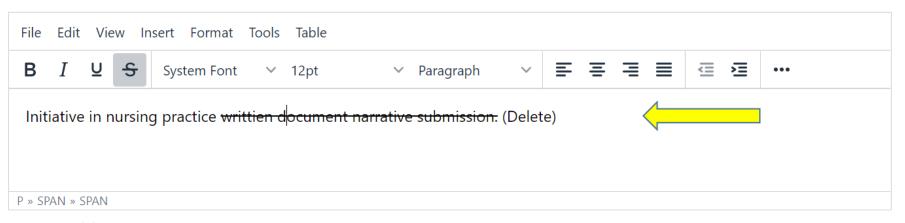

#### Evidence

- Provide evidence of the initiative in nursing practice:
- · Provide a copy of the organization's mission statement. (Included in total evidence count):

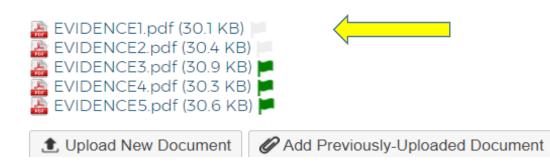

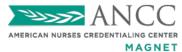

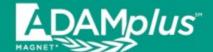

### Additional Documentation/Deficiencies Going to Site Visit

## Step #2: Type New Text <u>OR</u> Upload and Flag New Documents.

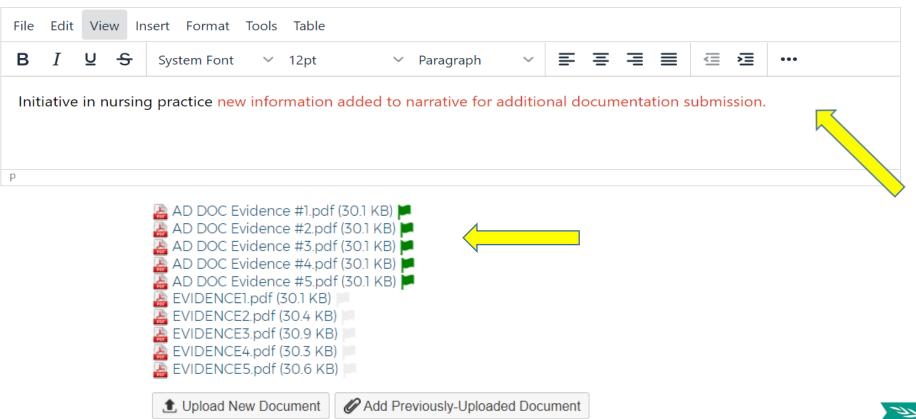

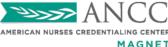

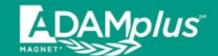

### Additional Documentation/Deficiencies Going to Site Visit

## Step #3: Click "Ready for CNO Review" to Validate and Lock

# TL1 (ver. 1) Provide one example, with supporting evidence, of an initiative in nursing practice that is consistent with the organization's mission statement. Provide a copy of the organization's mission statement as one of the supporting documents. Save Delete Ready for CNO Review

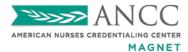

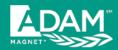

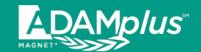

### ADAMplus Additional Documentation/Deficiencies Going to Site Visit

### Final Step: Click "Submit Final Documents to Magnet" Button when all New Information has been Added and Validated

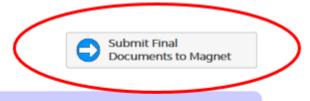

Submit/Manage Written Documentation

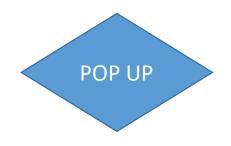

#### Submit

This action will submit all provided narratives and evidence for review. No further changes will be permitted unless specifically requested during the review process.

Do you wish to continue?

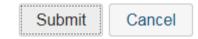

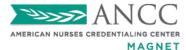

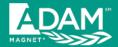

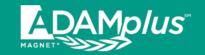

### **Confirmation of Submission**

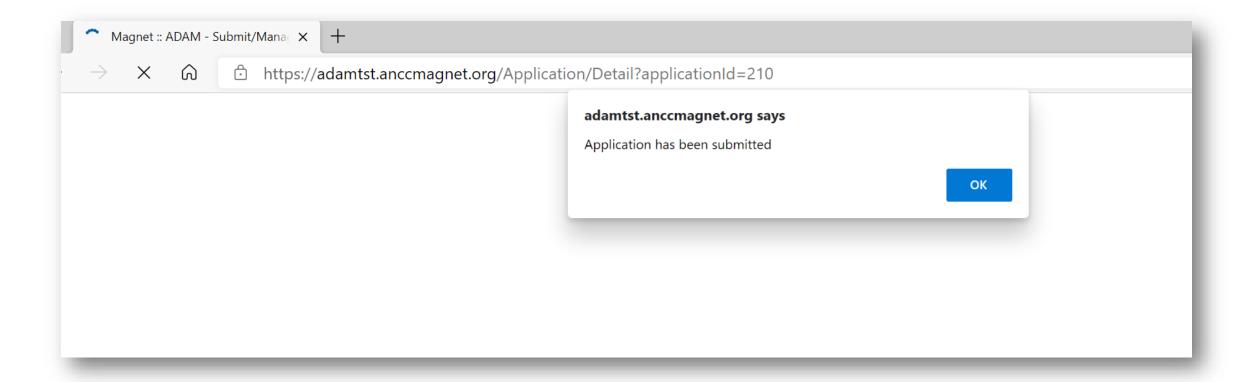

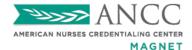

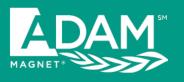

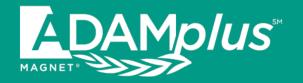

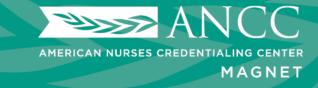

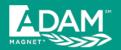

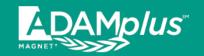

### Choose "Add New User"

#### HOME **ADMIN** TRACKING SHEET Home > Admin > Account **User Summary** Filter First Name: Login Name Last Name: User Role Search User Name User Type Daniel Nguyen daniel.nguyen@ana.org Internal Organization Administrator Monica Work monica work@ana.org Internal Organization Administrator Add New User

### Complete requested information and save

|                                                          | ADMIN         | TRACKING SHEET                                          |
|----------------------------------------------------------|---------------|---------------------------------------------------------|
| Home > Admin > Ad                                        | ccount > Ed   | it User                                                 |
| Add User                                                 |               |                                                         |
| First Name:                                              |               |                                                         |
| Middle Name:                                             |               |                                                         |
| Last Name:                                               |               |                                                         |
| Email Address:                                           |               |                                                         |
| User Type/Croup.*                                        |               |                                                         |
|                                                          |               |                                                         |
| Select a group                                           |               | 20210101 - MAGNET ADAM Test Hospital, Silver Spring, MD |
| Organization Administrator<br>Organization Contributor   |               |                                                         |
| Organizational Pre-Submiss<br>Organizational Post-Submis |               |                                                         |
| Financial Reviewer                                       | SIOTI REVIEWE |                                                         |

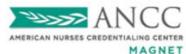

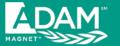

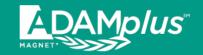

| HOME ome > Admin > | ADMIN<br>Account | TRACKING SHEET |           |                            |
|--------------------|------------------|----------------|-----------|----------------------------|
| Jser Summ          | ary              |                |           |                            |
| ilter              | •                |                |           |                            |
| irst Name:         |                  | Login Name:    |           | 1                          |
| ast Name:          |                  | User Role.     |           |                            |
| Search             |                  |                |           |                            |
|                    |                  |                |           |                            |
| lser Name          | Login            |                | User Type | User Role                  |
| Vaniel Nguyen      |                  | nguyen@ana.org | Internal  | Organization Administrator |
| Add New User       | monic            | a.work@ana.org | Internal  | Organization Administrator |
|                    |                  |                |           |                            |
|                    |                  |                |           |                            |
|                    |                  |                |           |                            |
|                    |                  |                |           |                            |

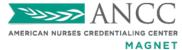

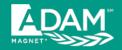

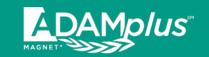

Once the Organizational Administrator has created the shared user account and assigns it to the "Organizational Post-Submission Reviewer" user type, the login email address and password can be shared within the organization.

URL to access ADAM: <a href="https://anccmagnet.org">https://anccmagnet.org</a>

Login (email address):
 << shared email address >>

Password: << password that org admin creates >>

Please visit the MLC for more details and instructions: <a href="https://www.magnetlearningcommunity.org/magnet/tips-and-best-practices">www.magnetlearningcommunity.org/magnet/tips-and-best-practices</a>

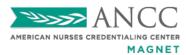

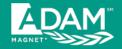

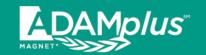

# Please Feel Free to Reach Out to Your Analyst for Any Further Questions.

For a list of the Senior Magnet Program Analysts and their regions – please see our website:

www.nursingworld.org/organizational-programs/magnet/contact-magnet-staff/

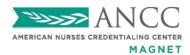